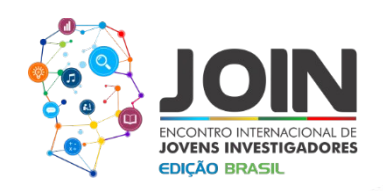

## **O USO DA PLATAFORMA ARDUÍNO EM EXPERIMENTO DA TERMODINÂMICA**

Tainá de Sousa Oliveira(1), Samuel Pinheiro Gonçalves(2) *1.Instituto Federal de Educação, Ciência e tecnologia do Maranhão.tainaoliveiraif@outlook.com 2. Instituto Federal de Educação, Ciência e tecnologia do Maranhão /Samuelg.itz@ifma.edu.br*

**Resumo:** O uso de materiais de baixo custo para a elaboração de experimentos, têm crescido ultimamente, pelo fato de ser acessível a maior parte da população. A placa arduino tem se destacado nas áreas da robótica e sistemas embarcados e na Física, por causa do seu custo e sua fácil programação Partindo desse pressuposto, neste artigo desenvolvemos um experimento com sensor de temperatura, utilizando a placa Arduíno e programando a mesma com base na linguagem C. O experimento foi realizado no laboratório de Física-IFMA. Fazendo a montagem do experimento e posteriormente a programação. O principal objetivo foi medir a temperatura ambiente, através do arduino e de um sensor de temperatura. Após compilar e executar o programa as variações da temperatura ambiente, foram exibidas infinitamente no monitor serial do aplicativo do Arduíno. Com base nesse experimento pôde-se desenvolver uma programação e usar várias funções típicas do Arduíno. Faz se necessário que a partir de um experimento simplista, pesquisadores terão embasamento para desenvolver outros projetos mais complexos, dessa forma desenvolvendo e aprimorando suas capacidades em programação. Após a análise dos dados obtidos, conclui-se que a temperatura ambiente é aproximadamente constante dentro de um curto intervalo de tempo.

**Palavras-chave:** Programação, Arduíno, sensor.

### **Introdução:**

Atualmente, o laboratório de baixo custo tem sido opção para pesquisadores e escolas, tendo em vista que não há necessidade de investimento com alto poder aquisitivo. De encontro ao laboratório de baixo custo, veio a placa Arduíno, esta, na qual é um hardware com um conjunto de softwares, utilizados para a prototipagem. (GOMES; TAVARES;SILVA,2013).

O uso disseminado do Arduíno se deu, principalmente por duas características: ser *open source* e ter preço acessível. Tendo em vista essas vantagens, muitos pesquisadores aderem a placa para seus projetos, tanto que ela foi desenvolvida por estudantes em 2005 na cidade de Ivrea, na Itália, com intuito de ensinar Design de Interação, uma disciplina que adota como principal metodologia a prototipação. (MOREIRA, PORTELA,2011).

O Arduino é muito utilizado na automação, projetos de biometria, recebe e envia dados do computador. Ele também pode ser utilizado para desenvolver objetos interativos independentes, ou pode ser conectado a um computador, a uma rede, ou até mesmo à Internet para recuperar e enviar dados, ou seja, pode enviar um conjunto de dados recebidos de alguns (83) 3322.3222 contato@joinbr.com.br

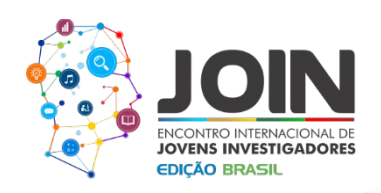

sensores para um site, dados estes que poderão, assim, ser exibidos na forma de um gráfico. ( McRoberts, 2011).

## **A Placa- Hardware**

A parte física do Arduíno. é composta por: Uma entrada USB, uma fonte de alimentação, um micro controlador, um botão reset e pinos com entradas analógicas e digitais. Cada um tem sua função para o funcionamento da placa, vale ressaltar que desde sua criação várias versões foram criadas, a mais ressente é a UNO, esta, na qual será utilizada para este trabalho. Haja vista que:" as placas Uno e Duemilanove são mais baratas, e oferecem recursos suficientes para desenvolver a maioria dos projetos. "(RODRIGUES;CUNHA,2014,p.7).Não há diferenças significativas no hardware nas várias versões do Arduíno.

Cada uma dessas portas tem suas funcionalidades, a placa pode ser alimentada tanto pela fonte de alimentação, quanto pela entrada USB, a voltagem utilizada varia de 5V a 500mA. A placa pode ser conectada ao computador pela porta serial (pinos 0 e 1) ou pela entrada USB, haja vista que esta é uma vantagem, pois nem todo computador tem porta serial, os pinos de alimentação são VIN, 5V, 3V3.

A placa opera em uma tensão de 6 a 20 volts, mas o ideal é ente 7 e 12 volts, pois se usar abaixo de 7 volts ela poderá ficar instável se usar acima de 12 volts, podendo superaquecer. O microcontrolador do ATmega, este possui 128 KB de memória, flash para armazenar código. É o microcontrolador que faz o processamento dos dados. A placa possui 14 pinos de entrada e 6 pinos de entrada analógica. Cada um dos 14 pinos digitais do Arduino pode ser utilizado como entrada ou saída, usando as funções de pinMode(), digitalWrite(), e digitalRead(). (Gair, p.7,2011). É importante ressaltar que a corrente que os pinos suportam uma correte máxima de 40mA com exceção das saídas que admitem correntes máxima de 50mA.

### **Software-Linguagem de Programação**

Uma outra vantagem de utilizar o Arduíno para a prototipagem, é a facilidade na programação, sendo esta, baseada na linguagem  $C/C^{++}$ . Até pessoas leigas em programação, fazendo um estudo superficial são capazes de aprender a programá-la.

A estrutura base para a programação da placa é baseada em duas funções: a setup() e loop(), dentro delas é encadeado outros blocos de funções. (SILVEIRA, 2012). A função setup() é utilizada para inicializar a placa e os pinos das portas seriais, e iniciar o programa. Já

> (83) 3322.3222 contato@joinbr.com.br

**www.joinbr.com.br**

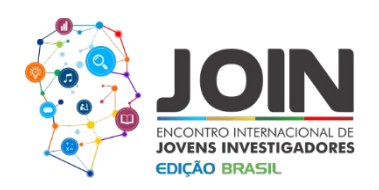

**30** sketch\_mar03a | Arduino 1.6. Editar Sketch Ferramentas Ajuda

 $\overline{\textbf{O}}$  d d c

a função loop(), executa as funções sequenciais comandando os pinos de saída e as portas seriais. Vale ressaltar que a programação é feita com o aplicativo padrão que vem com o conjunto de softwares do Arduíno, este aplicativo é instalado ao conectar a placa pela entrada USB do Arduíno. ao PC.

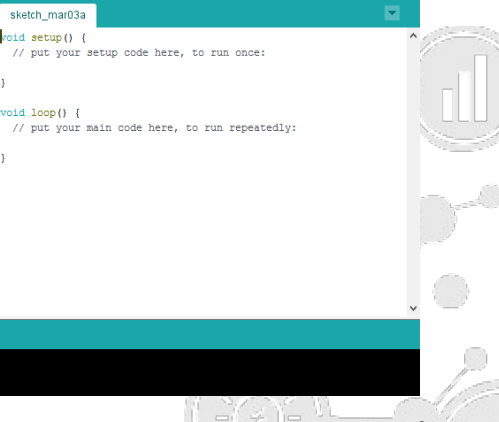

**Fig.1:**Aplicativo padrão do Arduíno.

Uma função bastante utilizada nos projetos com o Arduíno é a delay ms(), esta faz com que o programa pause por durante um intervalo de tempo a ser definido pelo o usuário. Juntamente com essas e outras funções o programador utilizará os comandos de repetição e operadores em linguagem C/C++, para programar sua placa Arduíno.

Partindo do pressuposto de que a utilização da placa Arduíno tem várias vantagens, estas nas quais já supracitadas, este trabalho têm como objetivo: medir a temperatura ambiente utilizando como base o Arduíno e um sensor de temperatura; analisar os dados fornecidos pela placa e desenvolver as habilidades em programação com Arduíno.

## **Metodologia:**

O experimento desenvolvido, foi o "sensor serial de temperatura", realizado no laboratório de Física-IFMA, campus São João dos Patos. O mesmo fez uso dos seguintes materiais:

- **√** 1 placa Arduíno na versão UNO;
- $\checkmark$  1 Protoboard;
- $\checkmark$  1 resistor de 2200 ohms;
- $\checkmark$  7 Fios jumpers;
- $\checkmark$  1 sensor de temperatura (modelo LM335);
- $\checkmark$  1 potenciômetro.
- $\checkmark$  1 termômetro analógico.

(83) 3322.3222 contato@joinbr.com.br **www.joinbr.com.br**

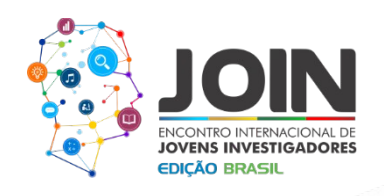

A montagem ocorreu da seguinte forma: Conectou-se:

- 1 O sensor, o potenciômetro e o resistor na protobard;
- 2 Os fios jumpers nos pinos digitais da placa à protobard;
- 3 O cabo USB da placa ao PC;

Veja abaixo o experimento montado.

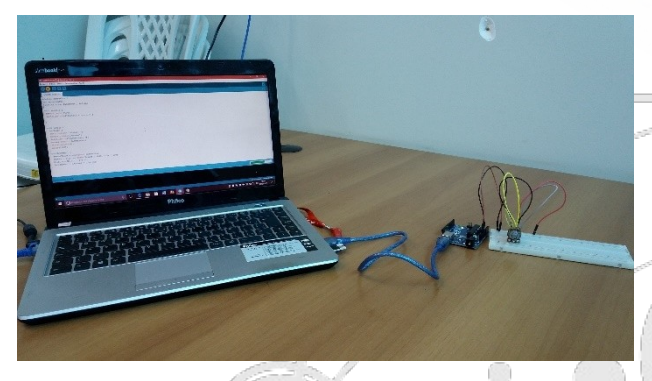

**Fig.2:**Experimento montado.

Sequencialmente, fez se a programação necessária para o sensor captar a temperatura ambiente e exibi-la no monitor serial o aplicativo do Arduíno. Veja a figura:

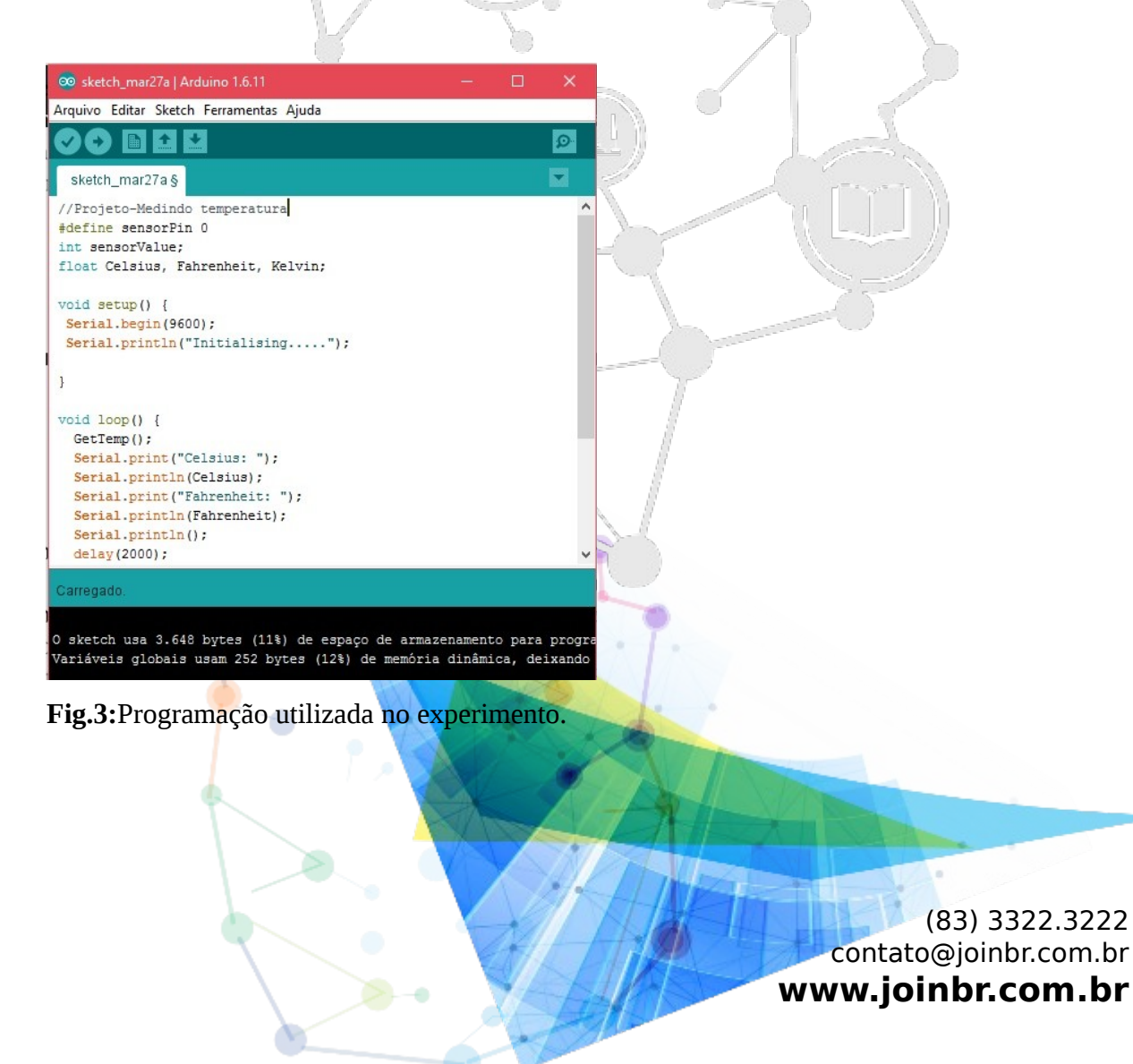

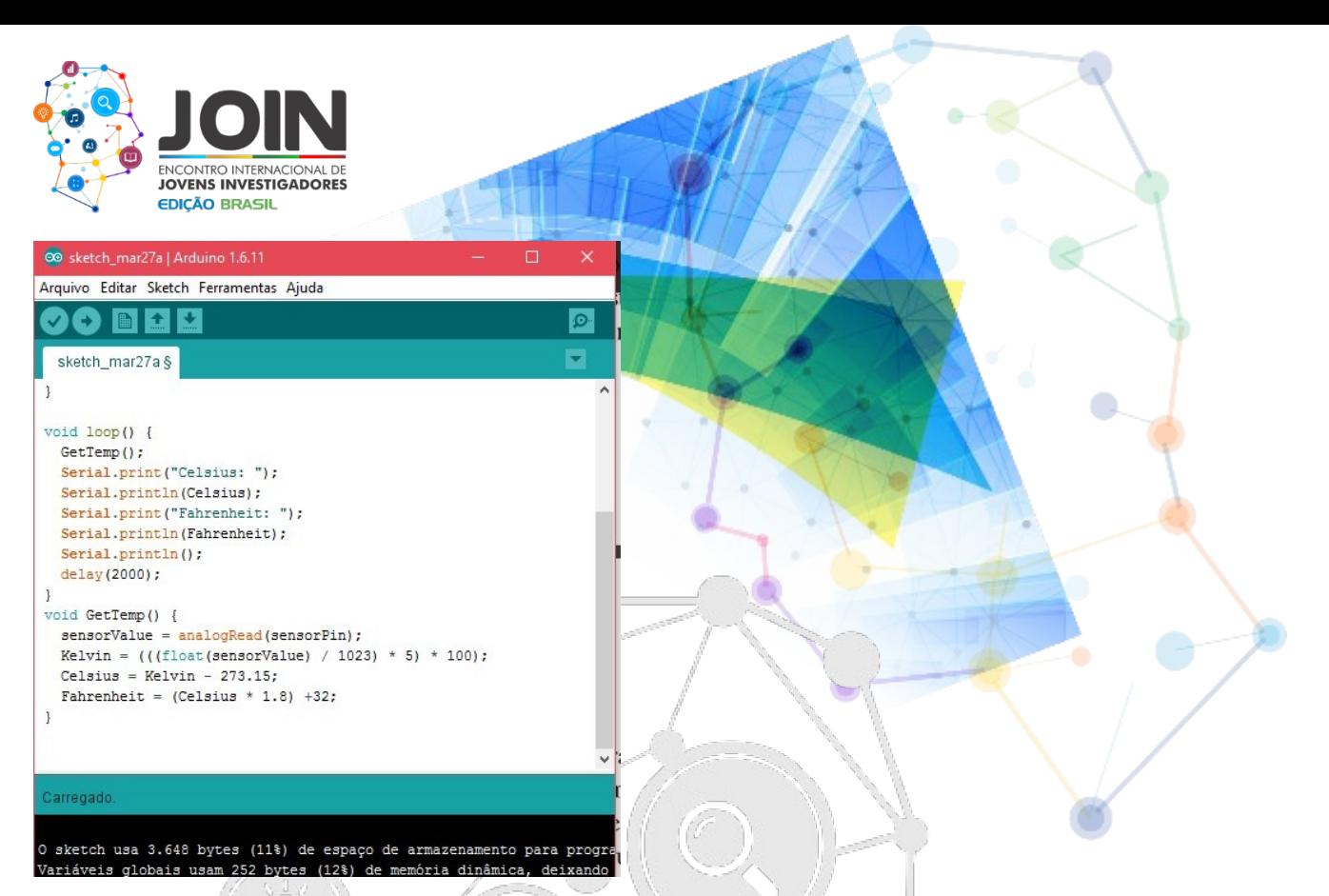

**Fig.4:**Programação utilizada no experimento.

No intuito de verificar a veracidade dos dados obtidos, mediu-se com um termômetro analógico a temperatura ambiente.

### **Resultados e Discussão:**

Após compilar e executar o programa, e posteriormente abrir o monitor serial, obtevese o seguinte resultado: Veja figura:

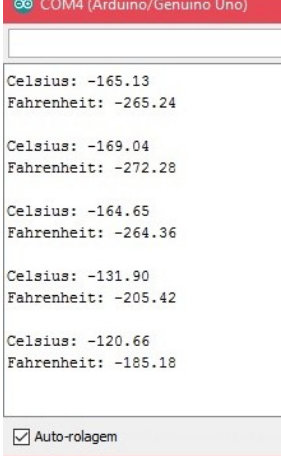

**Fig.5:**Temperaturas obtidas no monitor serial.

A princípio essas temperaturas pareceram absurdamente erradas, pois estávamos a uma temperatura ambiente. Mas não demorou a perceber, que o sensor precisaria ser (83) 3322.3222 contato@joinbr.com.br

**www.joinbr.com.br**

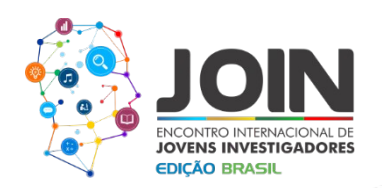

calibrado. No entanto calibrou-se o sensor, regulando o potenciômetro, até a temperatura ficar correta. Veja a figura 6.

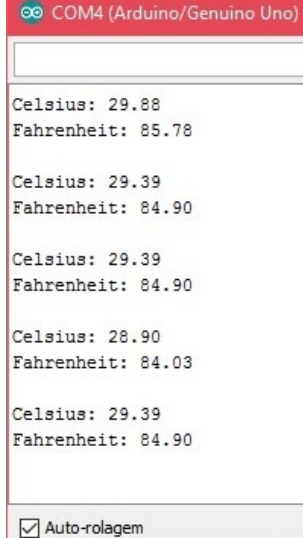

**Fig.6:** Experimento em funcionamento.

A medição da temperatura com o termômetro analógico, marcou aproximadamente 29ºC. Analisando esse valor percebe-se, que a temperatura encontrada no monitor serial está próxima do real. Observe a figura abaixo.

O)

**Fig.7:**medição da temperatura com termômetro analógico.

É importante ressaltar que as temperaturas encontradas, não são exatamente corretas. Pois vários fatores podem influenciar na incerteza dos dados, como a pressão atmosférica, umidade do ar, condições, equipamentos utilizados etc. Haja vista que nenhuma medida de grandeza física é exata. Neste experimento não objetivou-se a precisão e exatidão dos resultados, e sim a coerência com a realidade da experiência.

> (83) 3322.3222 contato@joinbr.com.br **www.joinbr.com.br**

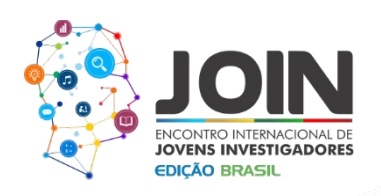

Para uma melhor visualização das temperaturas obtidas no monitor serial, construiuse um gráfico no Excel.

# **Temperatura amb**

**p**

**Gráfico1:**temperaturas obtidas no monitor serial, reproduzidas em forma de gráfico.

**eratura** um gráfico com aparência de uma reta constante. Fazendo uma análise do gráfico, percebe-se que as temperaturas tiveram pouca variação. Elas oscilaram em torno de 29° C e 30ºC. Em razão desta pouca variação, obteve-se

## **Conclusões:**

**Te** Em virtude dos aspectos observados, percebe-se a importância de experimentos de baixo custo, para o meio experimental. A partir do experimento executado, programadores e pesquisadores iniciantes, poderão aprender funções básicas da programação em Arduíno, aprimorando-a ao decorrer de cada projeto realizado.

Diversos são, os projetos que podem ser feitos a partir da plataforma Arduíno, a imaginação e criatividade dos pesquisadores podem ir longe e levarem a criar e recriar projetos. E com o uso de sensores, é possível fazer uma infinidade de experimentos com Arduíno, principalmente na área da Física.

### **Referências bibliográficas**

GAIER, Micael Bronzatti. Aprendendo a Programar em arduino. Cuibá,2011. GOMES, E.L.B; TAVARES, L.A. Uma solução com Arduíno para controlar e monitorar processos industriais. Porto alegre:2013.

MCROBERTS, Michael. **Arduino básico.** Novatec: São Paulo, 2011. MOREIRA. A; PORTELA. A e SILVA. R. Revista Amazônica. V.**3**. 5 ,2010.(83) 3322.3222

contato@joinbr.com.br **www.joinbr.com.br**

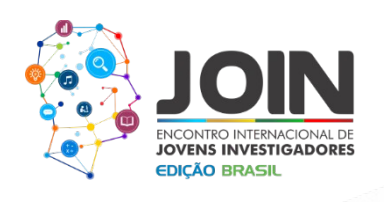

RODRIGUES,R.F; CUNHA,S.L.C. Arduíno **para físicos- Uma ferramenta prática para aquisição de dados automáticos.** Textos de Apoio ao Professor de Física, v.25 n.4, 2014.

O

ó.

SILVEIRA, JIA. Cardo-de-cochonilha **para programação em C.** 1 ed. Janeiro:2012.

0

 $\bar{a}\bar{b}\bar{a}$ 

(83) 3322.3222 contato@joinbr.com.br **www.joinbr.com.br**